# [INBETRIEBNAHME]

brother

# [ETIKETTEN ERSTELLEN]

( <del>『</del> → ↑ ↑

 $\left(\square\right)$ 

 $\begin{array}{c} \square \end{array}$ 

 $\boxed{)}$ 

BEDIENUNGSANLEITUNG

P-touch

/ **Deutsch** Italianowww.brother.com Gedruckt in China

7100

1

 $|2|$ 

 $\boldsymbol{3}$ 

Mit dem P-touch 7100 können Sie Etiketten für die verschiedensten Zwecke erstellen. Wählen Sie zwischen verschiedenen Rahmenarten, Zeichengrössen und Druckstilen, um die Etiketten ansprechend zu gestalten. Durch eine Vielzahl von Schriftbandkassetten können Etiketten in unterschiedlichen Farben und Breiten gedruckt werden.

Lesen Sie diese Anleitung vor der Verwendung des Gerätes aufmerksam durch und bewahren Sie sie zum späteren Nachschlagen griffbereit auf.

## **AWARNUNG**

- Verwenden Sie nur den empfohlenen Netzadapter (AD-24ES), um Fehler oder Schäden am Gerät zu vermeiden. • Ziehen Sie bei einem Gewitter sofort den Netzstecker und verwenden Sie das Gerät
- nicht weiter, um die Gefahr von Stromschlag zu vermeiden. • Verwenden Sie den Netzadapter nicht in feuchter Umgebung (wie zum Beispiel in Ba-
- dezimmern). • Achten Sie darauf, dass das Netzkabel nicht überlastet ist.
- Stellen Sie keine schweren Gegenstände auf Netzkabel oder Netzstecker. Verbiegen Sie das Kabel nicht gewaltsam. Fassen Sie stets den Netzstecker und nicht das Kabel, um den Anschluss zu lösen.
- Achten Sie darauf, dass der Netzstecker richtig in der Steckdose sitzt, um Feuer- und Stromschlaggefahr zu vermeiden. Verwenden Sie keine Steckdose, die nicht richtig befestigt ist.
- Schützen Sie das Gerät, den Netzadapter und die Batterien vor Nässe. Fassen Sie diese Teile nicht mit feuchten Händen an und achten Sie darauf, dass keine Flüssigkeiten auf bzw. in diese Teile gelangen.
- Zerlegen oder modifizieren Sie das Gerät, den Netzadapter und die Batterien nicht. • Falls bei Verwendung oder Lagerung des P-touch Gerüche austreten oder sich der P-touch erhitzt, verfärbt, verformt oder andere Veränderungen aufweist, lösen Sie sofort den Netzadapteranschluss, nehmen Sie die Batterien aus dem Gerät und verwenden Sie den P-touch nicht weiter.
- Verwenden Sie zum Wechseln der Batterien keine Metallteile, wie Pinzetten oder Metallstifte.

## **AVORSICHT**

• Um Verletzungen zu vermeiden, berühren Sie nicht die Schneideeinheit oder die Me-tallteile in der Nähe des Druckkopfes.

### • Vergewissern Sie sich, dass das Bandende unter den Führungen der Kassette **liegt**

- 
- Üben Sie keinen extremen Druck auf den Bandabschneider aus. Nehmen Sie die Batterien aus dem Gerät und ziehen Sie den Netzadpater ab, wenn Sie das Gerät längere Zeit nicht benutzen möchten. (Hinweis: Wenn die Stromversor-gung länger als zwei Minuten unterbrochen ist, gehen alle Texte und Formateinstellungen verloren. Die Sprach-, Masseinheit- und Zeiteinstellungen werden ebenfalls gelöscht.)
- Vergewissern Sie sich, dass die Batterien richtig eingelegt sind, um die Beschädigung oder das Auslaufen der Batterien zu vermeiden.
- Um Beschädigungen zu vermeiden, drücken Sie nicht auf das LC-Display, lassen Sie Gerät und Netzadapter nicht fallen und setzen Sie sie keinen Erschütterungen aus.
- In Abhängigkeit vom Ort, dem Material und den Umgebungsbedingungen können sich die Etiketten ablösen bzw. nicht mehr entfernt werden und die Farbe kann sich verändern oder auf andere Gegenstände übertragen werden. Bevor Sie ein Etikett be-festigen, sollten Sie daher die Umgebungsbedingungen und das Material prüfen.
- Durch Fehler, Reparatur oder zu schwache Batterien werden eventuell alle gespeicherten Daten gelöscht.

- Verwenden Sie den P-touch nur wie in dieser Anleitung beschrieben. Andere Verwendungsweisen und -zwecke können zu Gefahren und Schäden am Gerät führen.
- Verwenden Sie mit diesem Gerät nur Brother TZ-Bänder. Verwenden Sie keine Bänder, die nicht das **T≛** -Zeichen tragen.<br>• Reinigen Sie das Gerät nicht mit Alkohol oder anderen organischen Lösungsmitteln.
- Verwenden Sie nur ein weiches, trockenes Tuch.
- Berühren Sie den Druckkopf nicht mit den Fingern. Verwenden Sie zum Reinigen des Druckkopfes nur ein Wattestäbchen oder die optionale Reinigungskassette (TZ-CL3). • Stecken Sie keine Fremdkörper in den Bandausgabeschlitz, den Netzadapter-Anschluss usw.
- Legen Sie den P-touch nicht in die Sonne, in den Regen, in ein in der Sonne geparktes Auto, in die Nähe von Wärmequellen oder an andere Orte, an denen er extrem hohen oder niedrigen Temperaturen, hoher Luftfeuchtigkeit oder Staub ausgesetzt ist. Die normale Umgebungstemperatur sollte im Bereich von 10 °C bis 35 °C liegen. • Versuchen Sie nicht zu drucken, wenn die Bandkassette leer ist, weil dadurch der
- Druckkopf beschädigt werden kann. • Ziehen Sie niemals am Schriftband, weil dadurch die Bandkassette oder der P-touch
- beschädigt werden kann.

## EINLEITUNG

## Allgemeine Hinweise

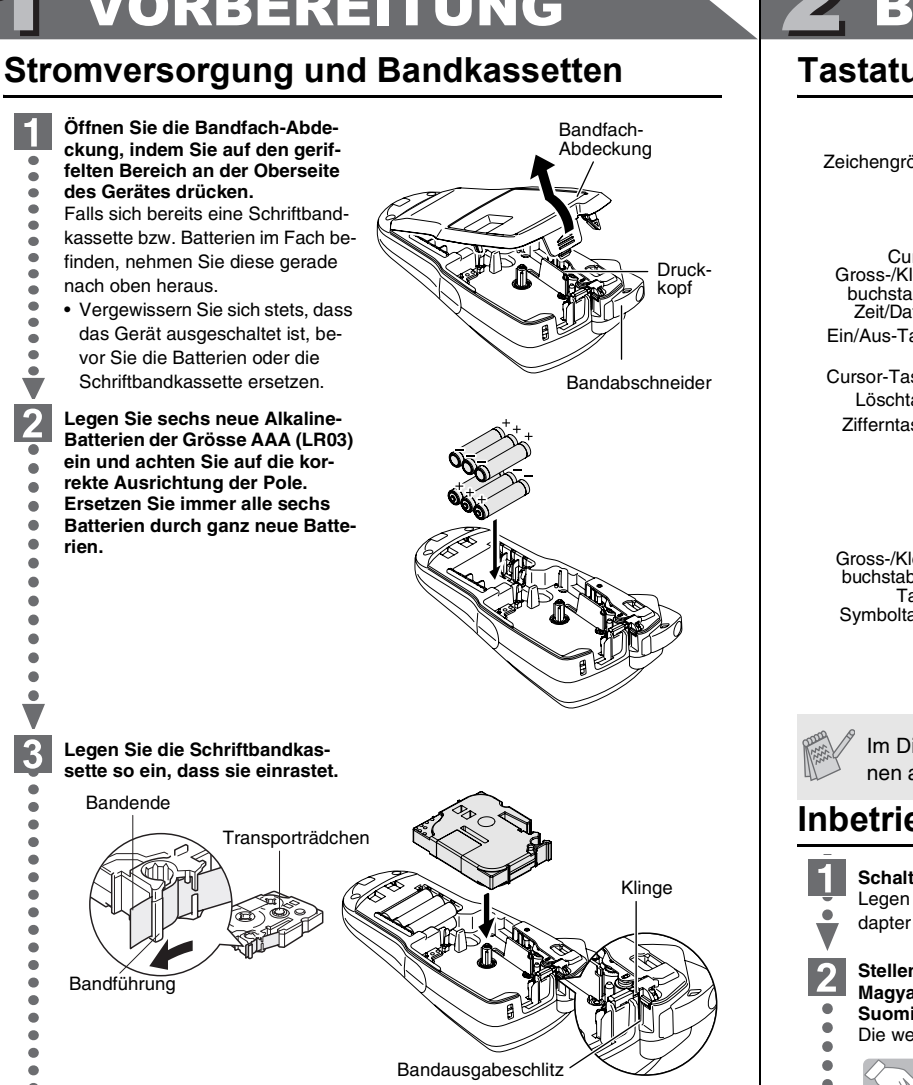

• Falls das Band in der neuen Kassette nicht richtig gespannt ist, drehen Sie das Transporträdchen der Kassette mit dem Finger in Pfeilrichtung. • Verwenden Sie mit diesem Gerät nur Brother TZ-Bänder.

### **Schliessen Sie die Bandfach-Abdeckung,**   $\overline{4}$ **bis sie hörbar einrastet.** Lassen Sie nach dem Einlegen der Bandkassette das Band einmal vorlaufen (siehe "Bandvorl") und drücken Sie dann den Bandabschneider, um das überflüssige Band

abzuschneiden.

Netzadapter (AD-24ES) verwenden Stecken Sie den kleinen Stecker des Netzadapters in die Netzanschlussbuchse unten am Gerät. Stecken Sie den Netzstecker des Adapters in eine Netzsteckdose in der Nähe. Um den Erhalt gespeicherter Daten sicherzustellen, sollten auch bei Verwendung des Netzadapters Alkaline-Batterien der Grösse AAA (LR03) in das Gerät eingelegt sein.

## **Tastatur und LC-Display**

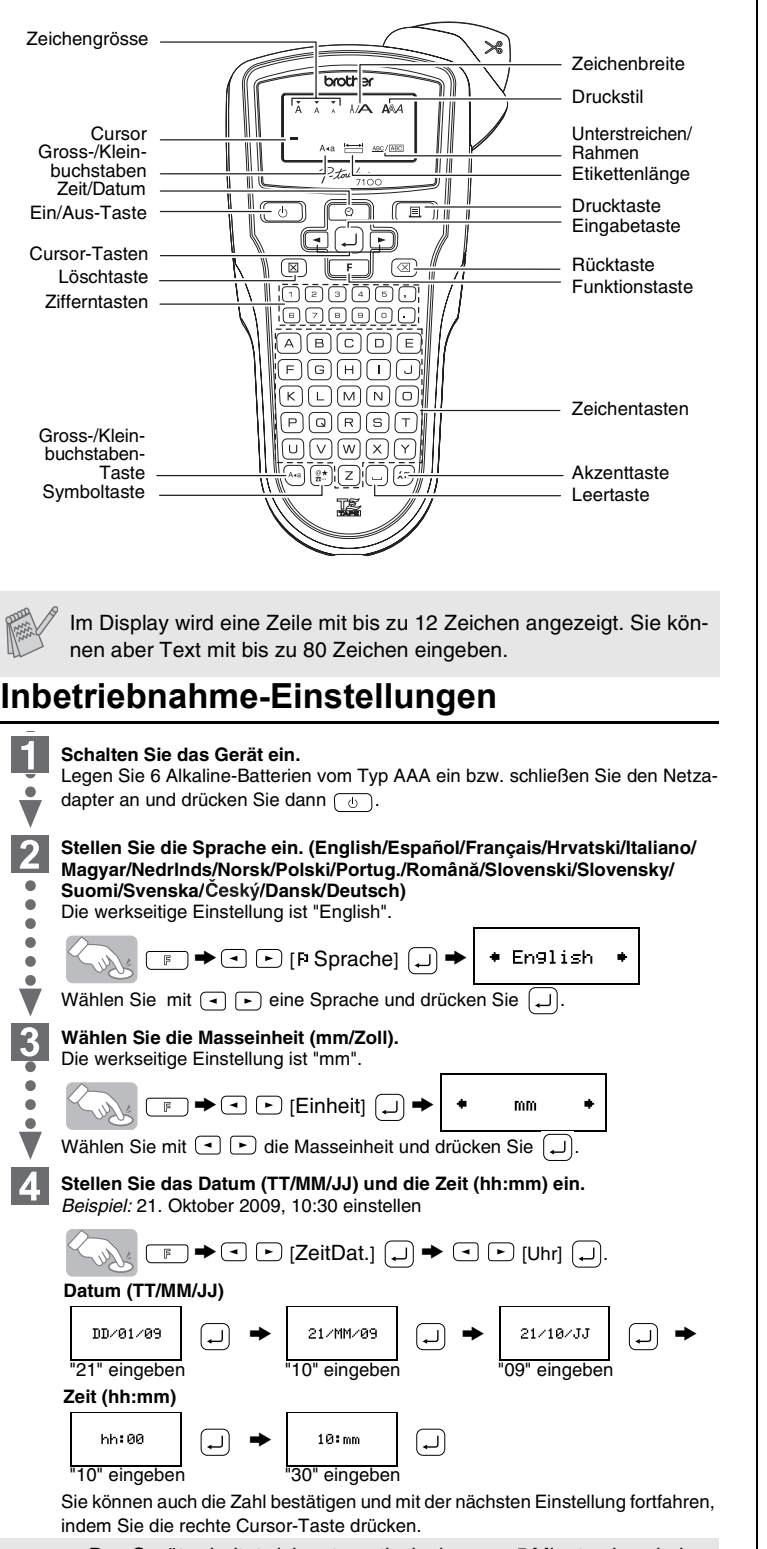

• Das Gerät schaltet sich automatisch ab, wenn 5 Minuten lang keine Taste betätigt wird.

- Um eine Funktion abzubrechen, drücken Sie a
- Zum Zurücksetzen des Gerätes auf die werkseitigen Einstellungen schalten Sie das Gerät aus. Halten Sie dann  $\boxed{\mathbb{F}}$  und  $\boxed{\mathbb{R}}$  gedrückt, während Sie  $\boxed{\circ}$  drücken, um das Gerät wieder einzuschalten. Lassen Sie dann  $\boxed{\mathbb{F}}$  und  $\boxed{\mathbb{R}}$  wieder los.

# VORBEREITUNG 2 BEDIENUNG 2 3 ZUM NACHSCHLAGEN

## **Fehler und Abhilfe**

## **Zubehör (Lieferumfang kann variieren)**

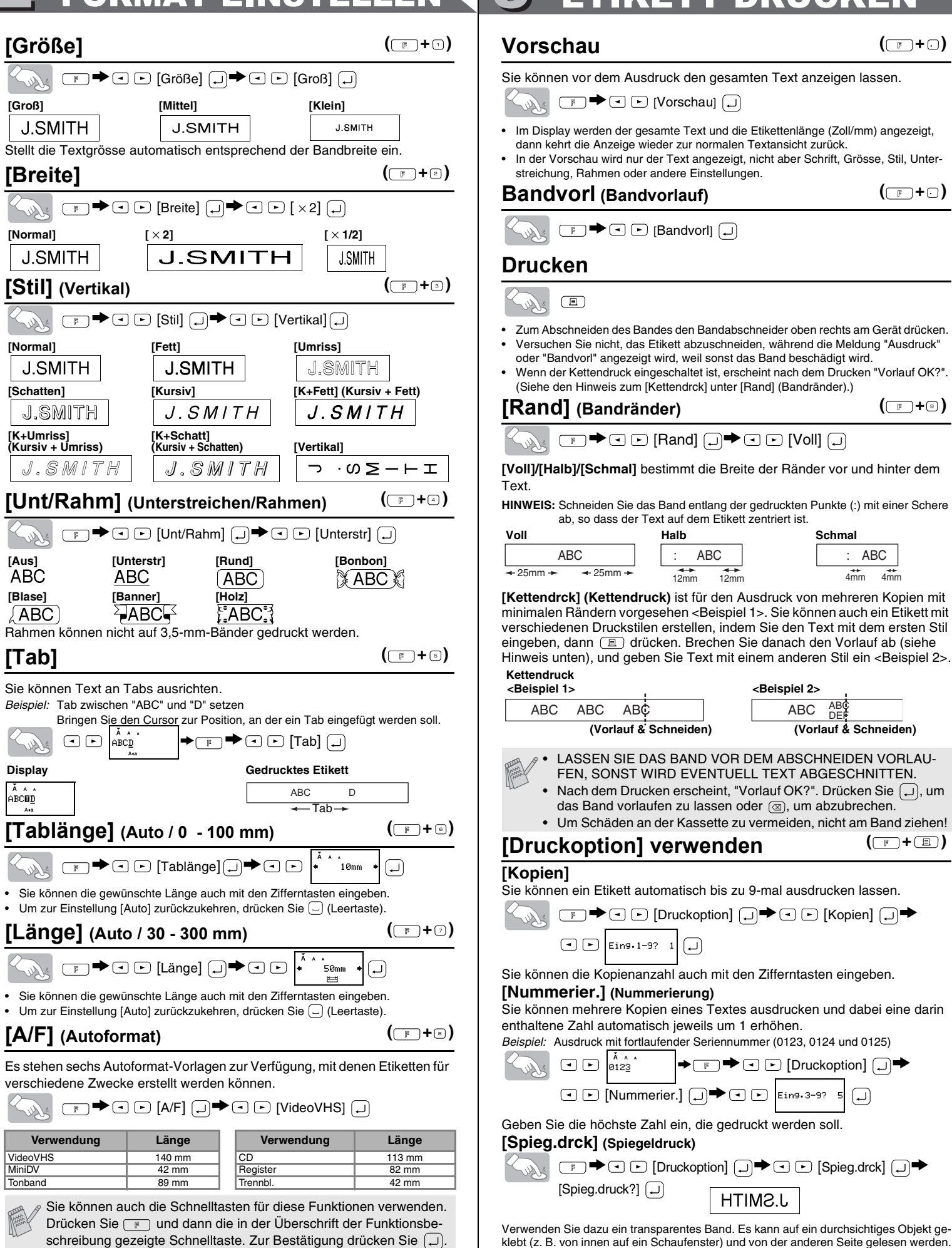

### 1 TEXT EINGEBEN 2 FORMAT EINSTELLEN 3 ETIKETT DRUCKEN 4 ETIKETT ANBRINGEN **rschau** ( <del>□</del> + □ ) OOZHEKOH0 NOO0 ⊠ Ken@P-touch.com  $\ddot{\text{c}}$ önnen vor dem Ausdruck den gesamten Text anzeigen lassen.  $\aleph$  $\Box$   $\blacksquare$   $\blacksquare$  [Vorschau]  $\Box$ Larry Sampson Mary.B <Marketing Dept.> • Im Display werden der gesamte Text und die Etikettenlänge (Zoll/mm) angezeigt, **Das gedruckte Etikett von der Tägerfolie abziehen und anbringen.** nn kehrt die Anzeige wieder zur normalen Textansicht zurück. der Vorschau wird nur der Text angezeigt, nicht aber Schrift, Grösse, Stil, Untereichung, Rahmen oder andere Einstellungen. BESONDERE FUNKTIONEN **Bandvorl (Bandvorlauf)**  $(\Box \rightarrow \Box)$ **Datei (Speicher)**  $\Box$  [Bandvorl]  $\Box$ Sie können bis zu 9 Etiketten im Gerät speichern und jederzeit wieder zum **Drucken** Drucken aufrufen. Sie können die gespeicherten Etiketten auch bearbeiten und ein Etikett überschreiben.  $\lambda$  $\quad \quad \ \ \, \textcircled{\scriptsize{1}}$ touch\_  $\color{blue}\blacktriangleright\textcolor{blue}{\textcircled{\tiny{\#}}} \color{blue}\blacktriangleright\textcolor{blue}{\textcircled{\tiny{\bot}}}\boxdot\textcolor{blue}{\blacktriangleright}\textcolor{blue}{\textcircled{\tiny{\bot}}}~[\text{Datei}]~\textcolor{blue}{\textcircled{\tiny{\bot}}}\color{blue}\blacktriangleright\textcolor{blue}{\textcircled{\tiny{\bot}}}\color{blue}\triangleright\color{blue}\blacktriangleleft~\textcolor{blue}{\textcircled{\tiny{\bot}}}\color{blue}\blacktriangleright\color{blue}$ m Abschneiden des Bandes den Bandabschneider oben rechts am Gerät drücken **Zum Sichern:**  $\bullet$   $\odot$   $\odot$  [Sichern]  $\Box$   $\bullet$   $\odot$   $\odot$   $\bullet$ rsuchen Sie nicht, das Etikett abzuschneiden, während die Meldung "Ausdruck" er "Bandvorl" angezeigt wird, weil sonst das Band beschädigt wird. • Wenn der Kettendruck eingeschaltet ist, erscheint nach dem Drucken "Vorlauf OK?". **Zum Drucken:**  $\rightarrow \text{C}$   $\odot$  [Druck]  $\bigoplus \rightarrow \text{C}$   $\odot$   $\big|\stackrel{\rightarrow}{\bullet}$ <sup>2</sup> P-touch (Siehe den Hinweis zum [Kettendrck] unter [Rand] (Bandränder).)  $(\Box$  + $\odot$ ) **[Rand] (Bandränder) Zum Öffnen:**  $\rightarrow \text{C}$   $\rightarrow$  [Öffnen]  $\text{C}$   $\rightarrow \text{C}$   $\text{C}$   $\rightarrow$   $\text{C}$ <sup>2</sup>  $\rightarrow$   $\text{C}$ <sup>2</sup>  $\boxed{\text{ }}\Box \blacktriangleright \text{ } \Box \text{ } \Box \text{ } [\text{Rand}] \text{ } \text{ } \Box \text{ } \blacktriangleright \text{ } \text{ } \text{ } \Box \text{ } [\text{Vol}] \text{ } \text{ } \text{ } \Box \text{ }$ Wenn Sie versuchen, ein Etikett unter einer Nummer zu speichern, **[Voll]/[Halb]/[Schmal]** bestimmt die Breite der Ränder vor und hinter dem unter der bereits ein anderes gespeichert ist, erscheint "Überschr.?". Drücken Sie  $\Box$ ), um das ältere mit dem neuen Etikett zu überschrei-**/EIS:** Schneiden Sie das Band entlang der gedruckten Punkte (:) mit einer Schere ab, so dass der Text auf dem Etikett zentriert ist. ben, oder  $\textcircled{\tiny{\text{m}}}$ , um abzubrechen. **Voll Halb Schmal Zeit- und Datumsfunktion**  $(\Box$   $\Box$   $\Box$ ) ABC | |: ABC | |: ABC Sie können mit einem Tastendruck Uhrzeit und Datum in Ihren Text einfügen.  $25 \text{mm}$   $\rightarrow$   $25 \text{mm}$   $\rightarrow$   $12 \text{mm}$   $12 \text{mm}$   $12 \text{mm}$   $4 \text{mm}$   $4 \text{mm}$ Es stehen 8 Formate für das Drucken von Datum und Uhrzeit zur Auswahl. **[Kettendrck] (Kettendruck)** ist für den Ausdruck von mehreren Kopien mit Mit der Uhreinstellung können Sie Zeit und Datum ändern. malen Rändern vorgesehen <Beispiel 1>. Sie können auch ein Etikett mit chiedenen Druckstilen erstellen, indem Sie den Text mit dem ersten Stil **Uhrzeit und Datum in den Text einfügen:** eben, dann  $\Box$  drücken. Brechen Sie danach den Vorlauf ab (siehe  $\boxed{9}$   $\Rightarrow$   $\boxed{bc}$  21/10/09 eis unten), und geben Sie Text mit einem anderen Stil ein <Beispiel 2>. **Kettendruck** Bringen Sie den Cursor an die Stelle, an der Sie Zeit und Datum einfügen **<Beispiel 1> <Beispiel 2>** möchten. ABC ABC ABC  $\left\vert \ \ \right\vert$  ABC DEF **Zeit- und Datumsformat auswählen: (Vorlauf & Schneiden) (Vorlauf & Schneiden)**  $\boxed{\mathbb{F}} \overset{\blacktriangle}{\longrightarrow} \boxed{\text{--}}$  [ZeitDat.]  $\boxed{\lrcorner} \overset{\blacktriangle}{\longrightarrow} \boxed{\lrcorner}$  $\bigcirc$ • LASSEN SIE DAS BAND VOR DEM ABSCHNEIDEN VORLAU-FEN, SONST WIRD EVENTUELL TEXT ABGESCHNITTEN. • Nach dem Drucken erscheint, "Vorlauf OK?". Drücken Sie  $\overline{(\lrcorner)}$ , um  $\begin{picture}(40,4) \put(0,0){\line(1,0){10}} \put(15,0){\line(1,0){10}} \put(15,0){\line(1,0){10}} \put(15,0){\line(1,0){10}} \put(15,0){\line(1,0){10}} \put(15,0){\line(1,0){10}} \put(15,0){\line(1,0){10}} \put(15,0){\line(1,0){10}} \put(15,0){\line(1,0){10}} \put(15,0){\line(1,0){10}} \put(15,0){\line(1,0){10}} \put(15,0){\line(1,$ T/M/J hm  $\bigcirc$ das Band vorlaufen zu lassen oder  $\circledR$ , um abzubrechen. • Um Schäden an der Kassette zu vermeiden, nicht am Band ziehen! **(21. Oktober 2009, 15:30) Format Beispiel Beispiel Beispiel Exercise 1 (21. Oktober 2009, 15:30) Format Beispiel Beispiel ( + )** ruckoption] verwenden T/M/J 21/10/09 J-M-T 09-10-21 pien] T/M/J hm | 21/10/09 15:30 | J-M-T hm | 09-10-21 15:30  $\ddot{\text{c}}$ önnen ein Etikett automatisch bis zu 9-mal ausdrucken lassen. T.M.J 21.10.09 M/T/J 10/21/09 T.M.J hm | 21.10.09 15:30 | M/T/J hm | 10/21/09 15:30  $\mathbb{X}$ > [Druckoption] > [Kopien] > **Änderung der Uhreinstellung:**  $\boxed{ \bigcirc }$  Eing. 1-9? 1  $\boxed{ \bigcup }$ Siehe Schritt 4 unter "Inbetriebnahme-Einstellungen".  **Konformitätserklärung**  $\ddot{\text{c}}$ önnen die Kopienanzahl auch mit den Zifferntasten eingeben. **[Nummerier.] (Nummerierung) (Nur Europa)** Wir. **BROTHER INDUSTRIES, LTD.** önnen mehrere Kopien eines Textes ausdrucken und dabei eine darin altene Zahl automatisch jeweils um 1 erhöhen. 15-1, Naeshiro-cho, Mizuho-ku, Nagoya, 467-8561, Japan *Beispiel:* Ausdruck mit fortlaufender Seriennummer (0123, 0124 und 0125) erklären, dass sich dieses Produkt in Übereinstimmung mit den grundlegenden Anfor- $\rightarrow \circledast$   $\rightarrow$   $\circledast$  [Druckoption]  $\circledast$ .<br>Dr  $\Box$ derungen und anderen relevanten Bestimmungen der Richtlinien 2004/108/EG und 2005/32/EG befindet.  $\boxed{\odot}$   $\boxed{\triangleright}$  [Nummerier.]  $\boxed{\bigcup}$   $\rightarrow$   $\boxed{\odot}$   $\boxed{\triangleright}$   $\boxed{\text{Fins.3-9?}}$  5  $\Box$ Der Netzadapter AD-24ES befindet sich in Übereinstimmung mit den grundlegenden Anforderungen und anderen relevanten Bestimmungen der Richtlinie 2006/95/EG. en Sie die höchste Zahl ein, die gedruckt werden soll. Die Konformitätserklärung befindet sich auf unserer Website. Gehen Sie bitte zu **[Spieg.drck] (Spiegeldruck)** http://solutions.brother.com -> wählen Sie Ihre Region (z. B. Europe) -> wählen Sie Ihr Land -> wählen Sie Ihr Modell -> wählen Sie "Handbücher" -> wählen Sie Konformi- $\mathbb{Z}$ > [Druckoption] > [Spieg.drck] > tätserklärung (\*Wählen Sie Ihre Sprache, falls erforderlich). [Spieg.druck?] **HTIMS.L Kontaktinformation**

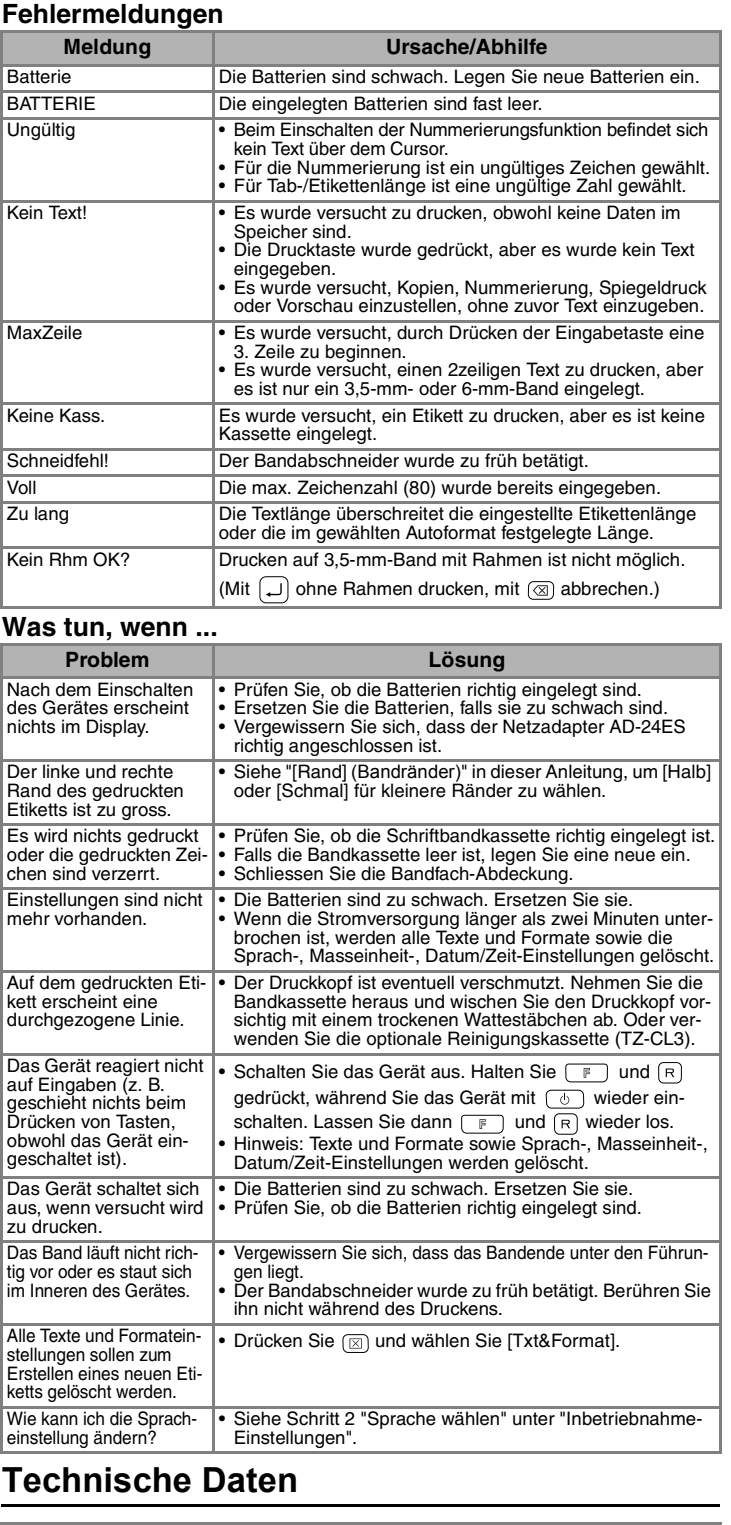

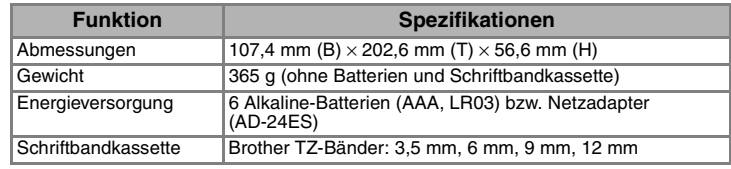

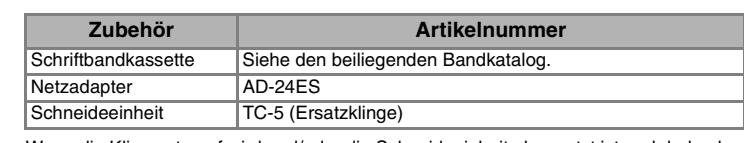

Wenn die Klinge stumpf wird und/oder die Schneideeinheit abgenutzt ist und dadurch<br>das Band nicht mehr sauber abgeschnitten wird, sollten Sie bei Ihrem Brother-Vertriebs-<br>partner eine neue Schneideeinheit (TC-5) kaufen.

• Die Reihenfolge der Akzentbuchstaben hängt von der gewählten Displaysprache ab. **Löschen**

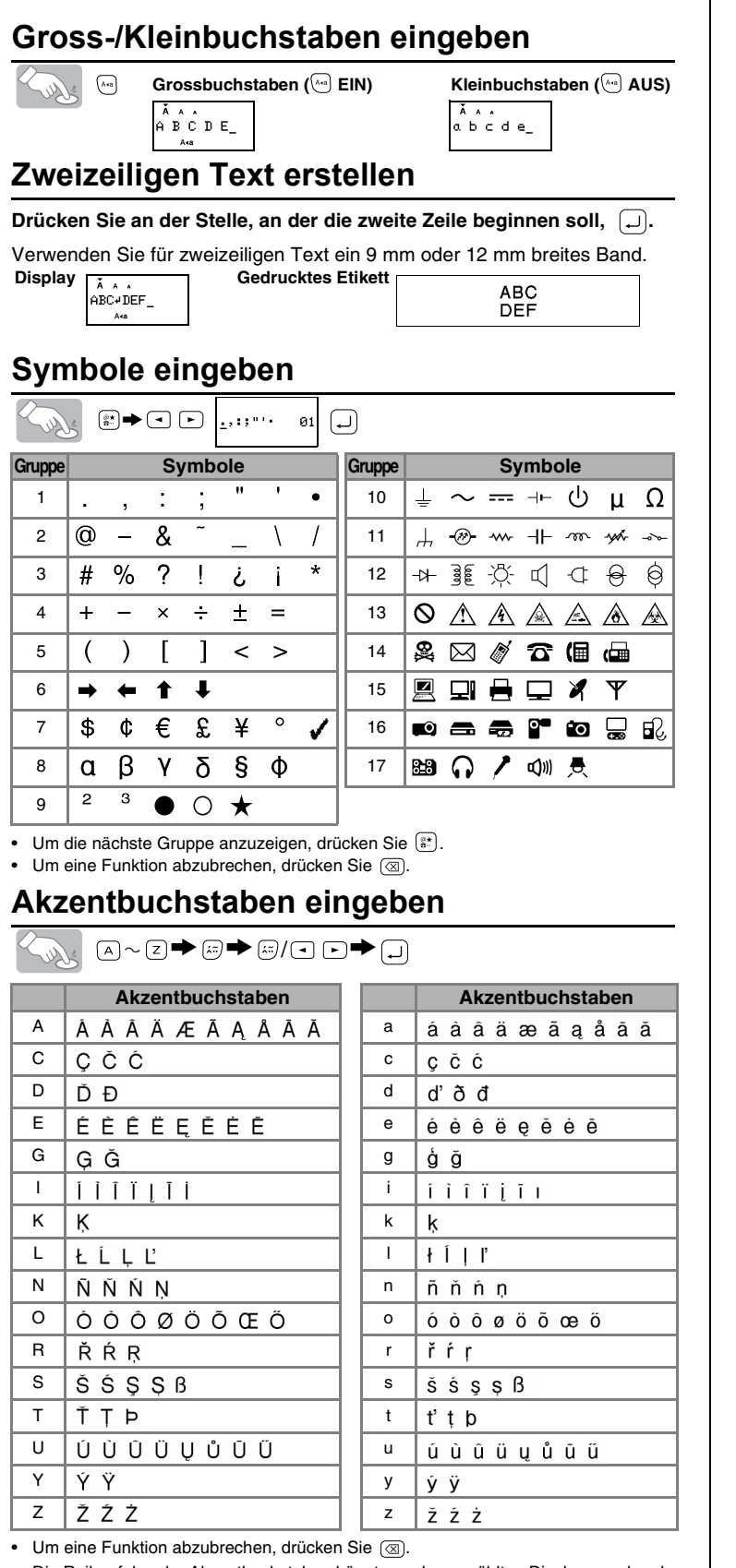

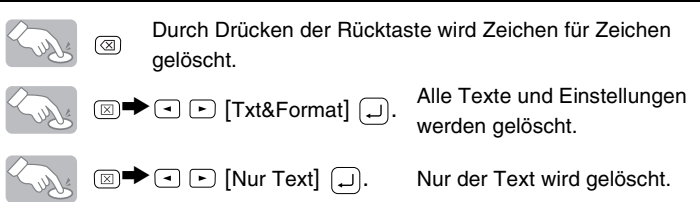

**[Tab]**

 $\infty$ 

 $\infty$ 

 $\infty$ П

FREE

Q

Siehe die Website (http://www.brother.com/)